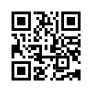

# How To Activate Locast.org On A Smart TV?

This blog will cover locast.org activate code by using the <u>[locast.org/activate](https://justpaste.it/redirect/743ee/https%3A%2F%2Flocastorgactivate.com%2F)</u> web page using Android TV, Apple TV, Smart TV, Firestick and more. You can choose to signing in by using either your username, email or an activation number.

The only requirement for the Locast is a fast internet connection. Make sure that you possess an internet connection that is suitable for using the Locast signing up and activation. Locast broadcasts numerous channels and videos in different categories in addition to media platforms. Users can enjoy the video according to their preferences and demands.

#### **What is Locast?**

Locast is a completely free service that lets you stream content online. They accept donations from their customers but it's not required. You can make a donation of \$5 per month from \$10/mo through \$25/mo up to \$60/yr and \$100/yr. There isn't any obligation to make a donation however.

However, with your Locast free account, you have the privilege to activate the free streaming service on your streaming device with the activation code on www.locast.org/activate.

**Activation and Streaming on Locast - Performing locast.org activate procedure** To enjoy and watch the Locast footage on your devices, it is necessary to install your Locast.org/activate application. You then need to sign up for an account and activate it via locast.org activate to enjoy seamless streaming of the videos. For registration and activation, make sure that you are connected to an internet connection throughout the process. Also, there are certain measures that you have to keep in mind while following up with the locast.org/activation process, like the latest version web browser, high network connectivity, complete registration, the accuracy of the activation code, and much more. These guidelines help you avoid any risk of error or failure in the process, and allow you to move through the process in a steady flow throughout your activation procedure.

# **What is the process to activate Locast www.locast.org/activate?**

Locast is an entertaining channel that broadcasts movies that are on the top list.

# **Go through the steps to activate the locast**

- First, you have to go to the Activation screen on your TV.
- Next, proceed to type the URL www.locast.org/activate on the pc. Make sure to have the same provider connected via the TV.
- Choose"Login" and click the "Login" tab from the left corner of your screen.
- Enter the Email ID and the Password correctly to access the account.
- Tap the link of Locast to receive the activation code.
- Enter the six-digit code on the TV screen.
- After you have entered the code after which the Live TV video guide is going to be displayed on the TV.

You can also enable Locast on Android using the same steps.

# **How to Create Account for Locast.org activate**

You can download the Locast App via either the App Store and on the Play Store. To activate the locast.org activate the code, follow these steps:

- Connect to your device and then open the App Store and Play Store within it.
- Search for this application Locast App and then click the download option. It is recommended to download and install this application prior to using it.
- Launch the app and sign-in with your details. After that, click "submit" after entering your name the password, your name and email address.
- Log in to the app today. The app will show an account page with a unique activation code when you've completed the Sign-In step.
- Make sure to save the activation code in case of future usage.

# **How to Activate Locast on Amazon FireTV?**

To get Fire TV, you need to be able to access your unique Locast.Org activate code for TV for opening and gaining access to the Locast Channel. These are Amazon Fire TV steps.

- The first step you must do is switch on the Amazon Fire TV
- Then search LOCASTApp.
- Use the option Get Application to Download the channel.
- Download & Install the channel
- Now access the HomeScreen
- Download the app Locast.
- You will receive an Locast Activation Code on your device.
- Now please take a look at your website on your Amazon FireTV
- Bring out your smartphone and laptop to connect to Org /Activate.
- In front of your device's screen, the Locast Login
- Enter or add your Locast Login account ID as well as password to get access to Locast Login
- Click on the Activate button to make available different options on the menu
- On the Locast org-activate page you can add your Locast Org activate code for TV code that is 6 digits
- Finally, click on Submit
- Once you have completed the steps, you will be able to get access to the entire features of Locast.

# **What is the Locast.org Activate Activation Code?**

Locast.org activate activation code is a 6- number code to prove it is installed successfully Locast app on your streaming device . This code also confirms it is now time to enable the Locast app for your smart TV. Use Locast activate to enable the streaming service on your streaming media] device.

To see the Locast activate activation code on org the official app should have been installed onto your device to stream. Therefore, we'd walk you through how to activate Locast app on the streaming device, view the Locast org activate activation code, and how to verify the Locast code on www.locast.org/activate in this guide.

# **Locast.org Activate on Smart TV**

If you are a techie person, this guideline will allow you to enable the Locast app to your Smart TV. It's the general approach to how to Locast activation for your TV that is connected to the internet.

- Turn on Your smart TV [e.g, Roku, Apple, Samsung Smart TV and so on].
- Go to your smart TV app store.
- Find "Locast App" using the search box.
- Install the app and download it.
- The app can be opened to view the "Locast activation code".
- Take the screen off with the activation code with 6 digits.
- Visit [locast.org](https://justpaste.it/redirect/743ee/https%3A%2F%2Flocastorgactivate.com%2F) activate on your computer or mobile.
- Log onto your Locast account using an account username, password and username.
- Wait for the activation process to complete.

Once you've received your Locast activation code after submitting it, your TV will be automatically refreshed and TV guides will show. The TV is now ready to go. This strategy is common and is the same for every smart devices with internet capabilities or a device that can turn the television to be a connected TV such like Roku stick, Firestick, Android TV box, etc.

# **On Samsung Smart TV**

Since each company has its own operating system, Locast does not operate with Samsung Smart TV, LG Smart TV, as well as Vizo Smart TV. However, you can install and configure Locat on an older Samsung Smart TV that is running a third-party operating system.

# **How do I get Locast activated on my Tivo?**

Select the many Locast channels listed and navigate them with the station Up and Down keys. Let's say you don't have Locast on your Tivo. If this is the case picking Locast content will take users directly to the Locast page available on Google Play, where you'll need to install the application. Installing the Locast application onto an Android device. The activation code will be displayed at near the bottom of the Locast page on your TiVo. It's a code that you'll have to

note down. Visit https://www.locast.org/login from any browser (mobile or desktop). Log in using the account you created after logging in.

# locast<sup>1</sup>